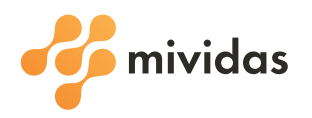

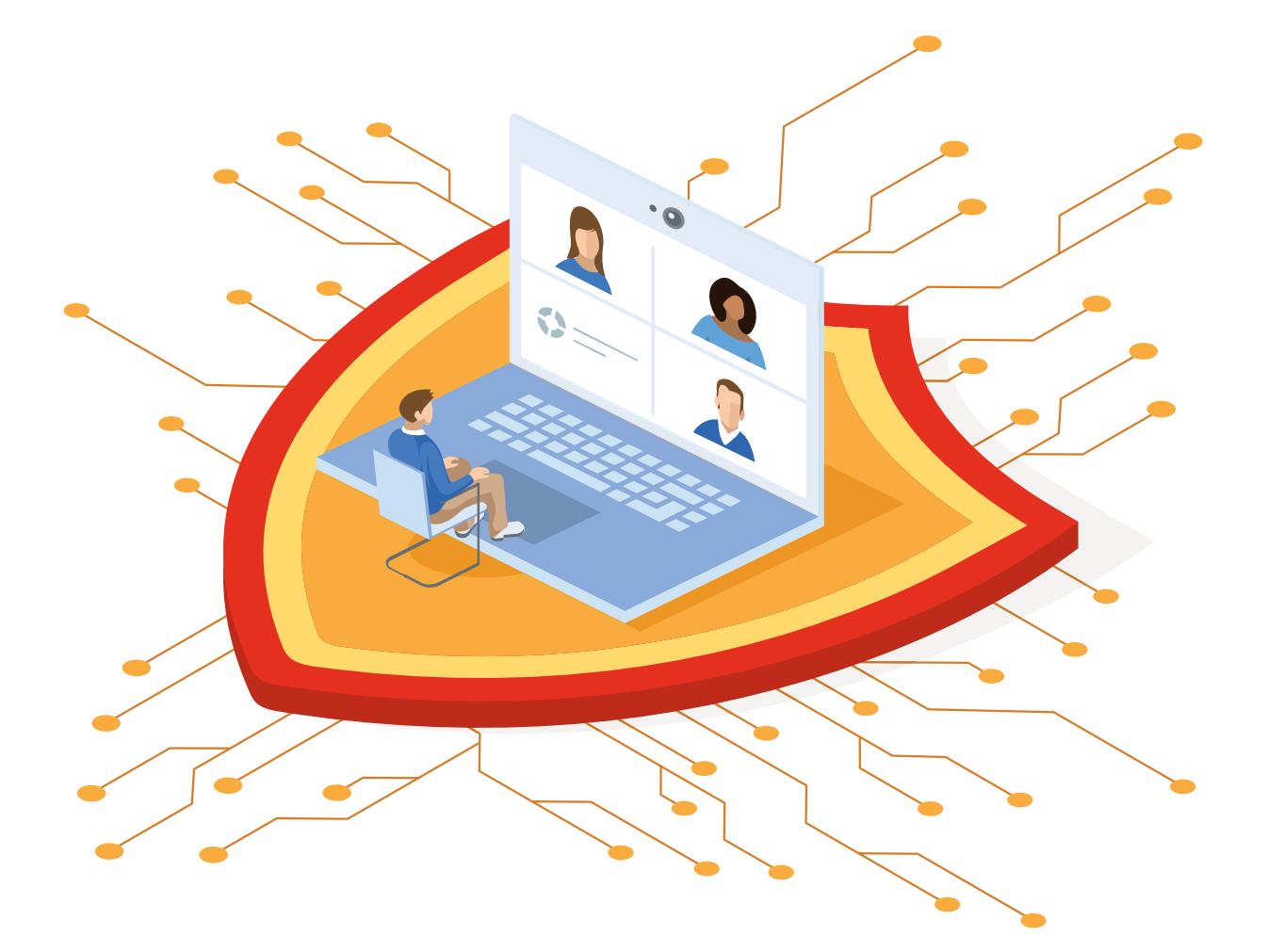

# **Mividas Connect**

For secure video meetings.

www.mividas.com

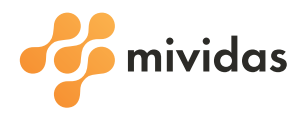

## Secure meetings with Mividas Connect

The latest addition to the Mividas product range is Mividas Connect - a solution designed for service providers and clients that enables them to schedule different types of secure video meetings directly in their meeting platforms.

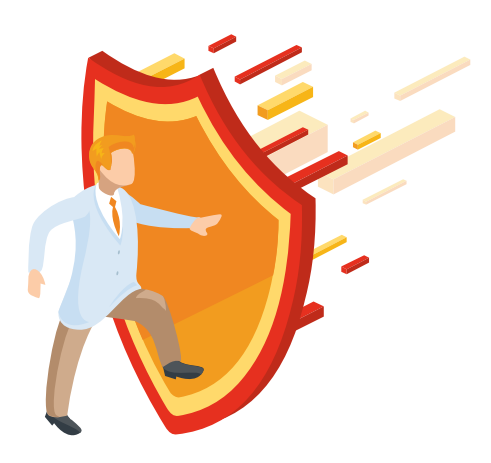

### **Schedule a secure video meeting**

It's easy for employees to schedule their secure video meeting via the Mividas Meeting Portal. There are several types of meeting formats to choose from, depending on the organization and its location. There are additional options for scheduling secure video meetings if the organization has an active Mividas Connect license.

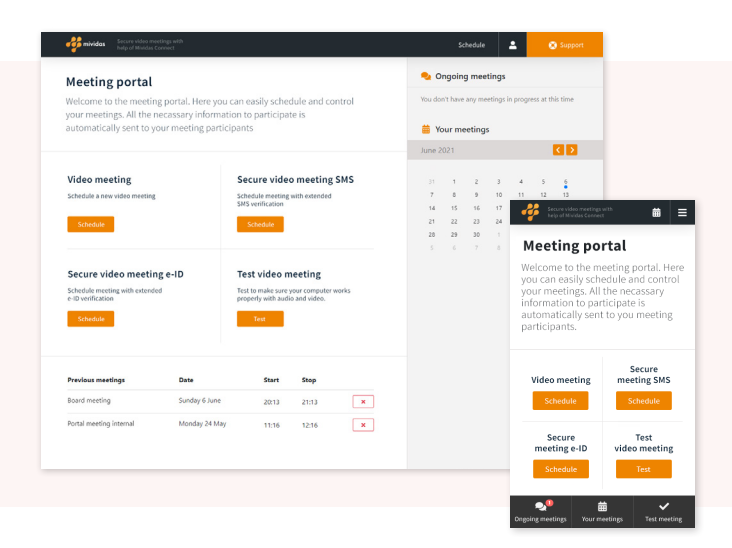

#### **SMS**

Mividas Connect makes it possible to use SMS to send meeting connection information to a participant, and can even register that the participant has received the invitation.

SMS can also be used as two-factor authentication, with participants receiving an invitation that includes connection information via email and the PIN code directly via SMS. Alternatively, participants can receive a PIN code via SMS 10 minutes before the meeting starts. This means authentication can be carried out regardless of the device the participant connects with, whether it's a computer, telephone or conference system.

## **Electronic ID**

With Mividas Connect, meeting participants can authenticate themselves with the help of their electronic ID. This means the person hosting the meeting can feel confident only authenticated participants are joining the meeting.

Different e-identification systems may apply depending on the country and which provider of electronic ID the organization has an agreement with.

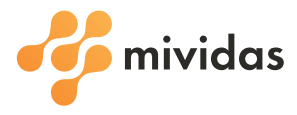

**2**

#### **Joining a secure video meeting**

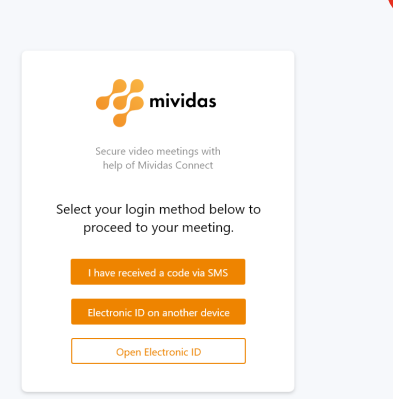

**1**

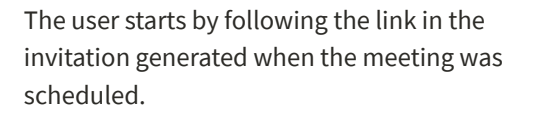

This leads to the login page. The range of available login options depends on the options that have been activated by the organization.

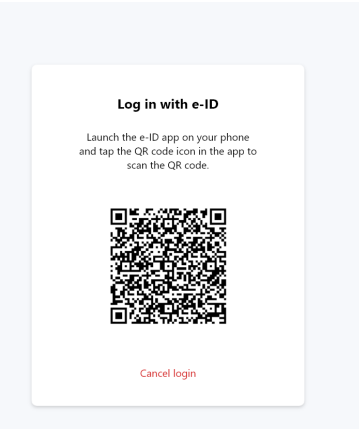

Here the user has chosen to log in with the help of their electronic ID.

The type of e-identification system that is available depends on which country and supplier the organization has an agreement with.

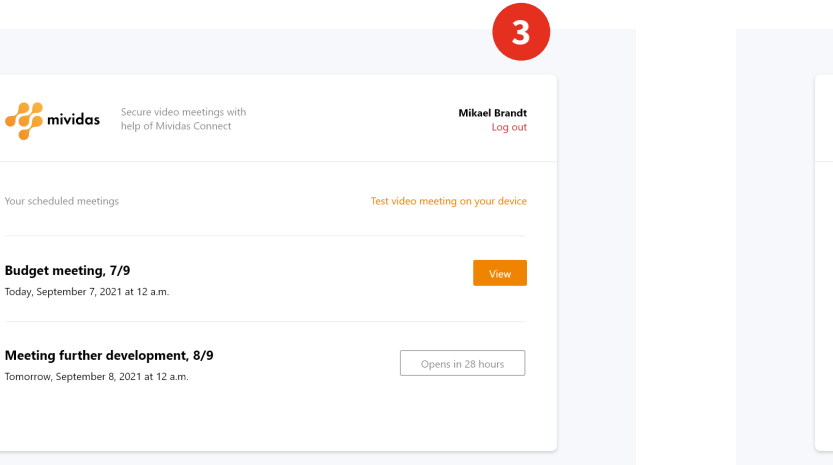

Once logged in via e-identification, users can see a list of all their scheduled video meetings.

When a meeting begins, the user clicks the 'View' button to access more information and connection options.

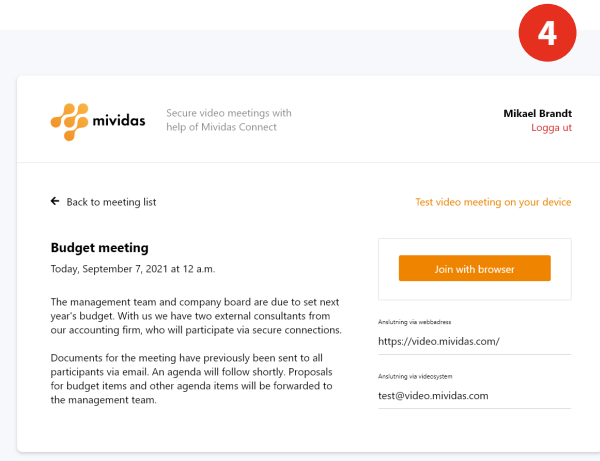

After clicking 'View', more detailed information about the meeting is presented, along with a list of different options to join the meeting.

The user then selects the preferred connection method to join and participate in the secure video meeting.

8

Vour eche

**Budget** Today, Sej

Tomorrow

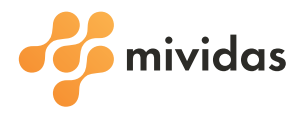

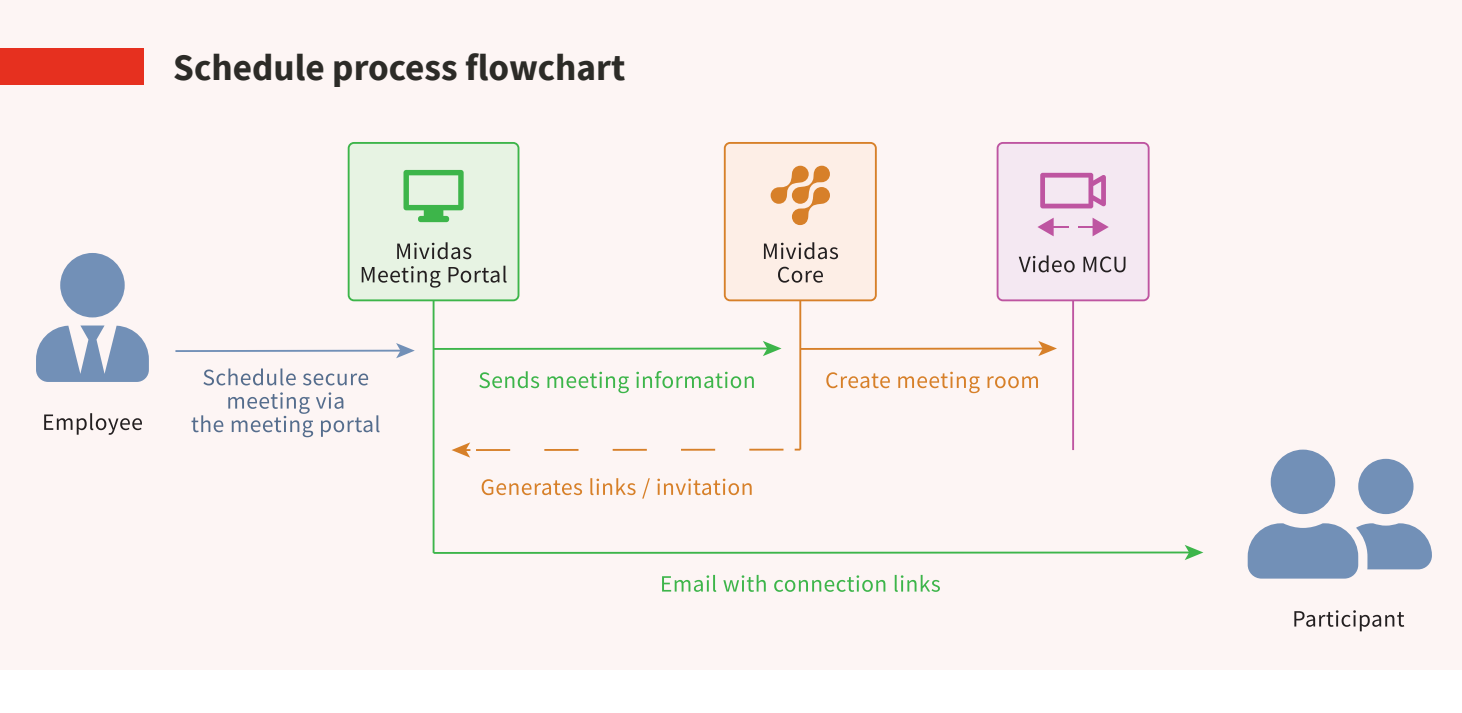

## **Join process flowchart**

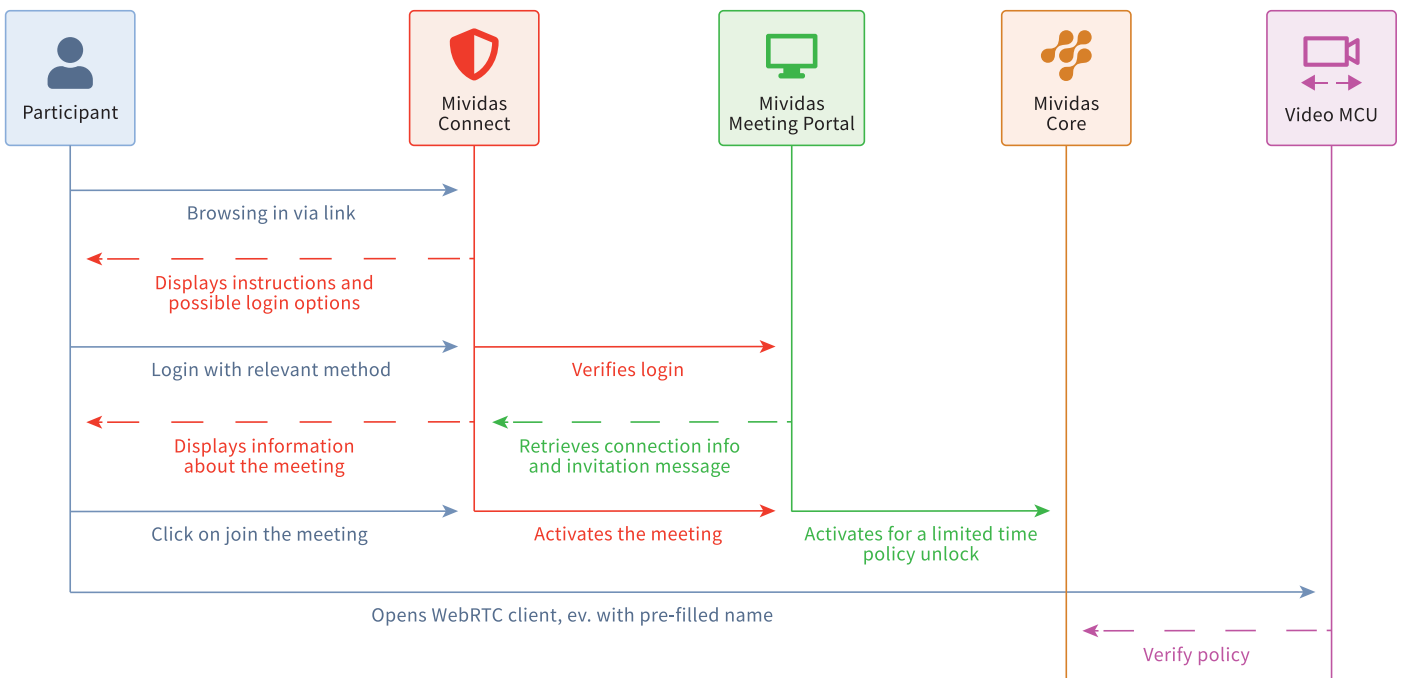

#### **Get started**

Start offering secure meetings in a simple way. Our sales team is happy to help you get started.

Contact us, by phone +46 10 19 60 600 or send an email to sales@mividas.com.

Let the participant in

Mividas Connect